# **Procedure to install ferret-7.4.4 by SAURABH RATHORE**

As I was already having ferret installed. So before installing new ferret I deleted the old ferret folder from /usr/local by using command

\$cd /usr/local usr/local\$ rm -rf ferret

[\(1\) entre into super srathore mode](mailto:user@user)

[srathore@srathore:](mailto:user@user)~\$ sudo su enter your password :

(2) now you are in root

[root@srathore:](mailto:root@user)/home/srathore# cd /usr/local/

(3) creat directory ferret in /usr/local/

[root@s](mailto:root@user)rathore:/usr/local/# mkdir ferret [root@srathore:](mailto:root@srathore)/usr/local/# cd ferret [root@srathore:](mailto:root@srathore)/usr/local/ferret#

(4) extract the tar.gz file **ferret-7.4-RHEL7-64.tar.gz**

[root@srathore:](mailto:root@srathore)/usr/local/ferret# tar -xzf /home/srathore/Downloads/ferret7/ferret-7.4.4-RHEL7- 64.tar.gz

I downloaded my this tar.gz file from<https://github.com/NOAA-PMEL/Ferret/releases>and put it into ferret7 folder under Downloads. After extracting it a folder name **ferret-7.4.4-RHEL7-64** will appear into /usr/local/ferret directory.

(5) now time to extract data sets from [https://github.com/NOAA-PMEL/FerretDatasets/releases.](https://github.com/NOAA-PMEL/FerretDatasets/releases) Download **Source code (tar.gz)** version.

[root@srathore:](mailto:root@srathore)/usr/local/ferret# mkdir fer\_dsets [root@srathore:](mailto:root@srathore)/usr/local/ferret# cd fer\_dsets [root@srathore:](mailto:root@srathore)/usr/local/ferret/fer\_dsets# tar -xzf /home/srathore/Downloads/ferret7/FerretDatasets-7.4.tar.gz

After extracting it a folder name **FerretDatasets-7.4** will appear into /usr/local/ferret/fer\_dsets directory.

(6) now time to finish installing

[root@srathore:](mailto:root@srathore)/usr/local/ferret/fer\_dsets# /usr/local/ferret/ferret-7.4.4-RHEL7-64/bin/Finstall

**Enter your choice: (1) Install executables, (2) Customize ferret\_paths files, (3,q,x) Exit**  $(1, 2, 3, a, x) \rightarrow 2$ 

! you have to entre choice 2

**Enter the name of the directory where the 'fer\_environment.tar.gz' file was installed/extracted (FER\_DIR). The location recommended in the Ferret installation guide was '/usr/local/ferret'.** 

## **FER\_DIR --> /usr/local/ferret/ferret-7.4.4-RHEL7-64**

you have to give this path because environmental variable extract and installed here.

**Enter the name of the directory where the 'fer\_dsets.tar.gz' file was installed/extracted (FER\_DSETS).**

### **FER\_DSETS --> /usr/local/ferret/fer\_dsets/FerretDatasets-7.4**

you have to give this path for your data sets folder

#### **ferret\_paths link options:**

 **c - link to ferret\_paths.csh (all srathores work under tcsh, csh) s - link to ferret\_paths.sh (all srathores work under bash, dash, ksh, sh) n - do not create the link (use ferret\_paths.csh or ferret\_paths.sh) ferret\_paths link to create? (c/s/n) [n] --> s**

enter s for bash terminal like I have in ubuntu 16.04.

```
Created /usr/local/ferret/ferret_paths.csh 
 Creating Finstall.log in /usr/local/ferret/ferret-7.4.4-RHEL7-64/bin
```
### **Created /usr/local/ferret/ferret\_paths.sh**

 **Created /usr/local/ferret/ferret\_paths as a link to ferret\_paths.sh**

These green lines will be the output for creating your ferret links.

```
Enter your choice:
 (1) Install executables, (2) Customize ferret_paths files, (3,q,x) Exit
(1, 2, 3, q, x) \rightarrow 3
```
quit and exit

### **root@srathore:/usr/local/ferret/fer\_dsets# source /usr/local/ferret/ferret\_paths**

### **ferret -nojnl**

this will give you ferret prompt.

### **root@srathore:/usr/local/ferret/fer\_dsets# exit**

**srathore@srathore:~\$ cd ~/**

### **srathore@srathore:~\$ vi .bashrc**

in this file after the last **fi** entre in the next line and write **source /usr/local/ferret/ferret\_paths** So if you were also having old ferret and installing new ferret you have to check the last three lines and perticularly the ferret line.

If it is written like this with the old ferret /bin path…….

export PATH=/opt/cdo-

install:/home/srathore/miniconda3/bin:/usr/local/ncl/bin:/usr/local/pyferret/pyferret-7.1.0-Ubuntu-14.04-

64/bin:**/usr/local/ferret//bin**:/home/srathore/bin:/home/srathore/.local/bin:/usr/local/sbin:/usr/local/ bin:/usr/sbin:/usr/bin:/sbin:/bin:/usr/games:/usr/local/games:/snap/bin

so you have to change it with new ferret /bin path where you have installed your executables.

export PATH=/opt/cdo-

install:/home/srathore/miniconda3/bin:/usr/local/ncl/bin:/usr/local/pyferret/pyferret-7.1.0-Ubuntu-14.04-64/bin:**/usr/local/ferret/ferret-7.4.4-RHEL7-**

**64/bin**:/home/srathore/bin:/home/srathore/.local/bin:/usr/local/sbin:/usr/local/bin:/usr/sbin:/usr/bin:/ sbin:/bin:/usr/games:/usr/local/games:/snap/bin

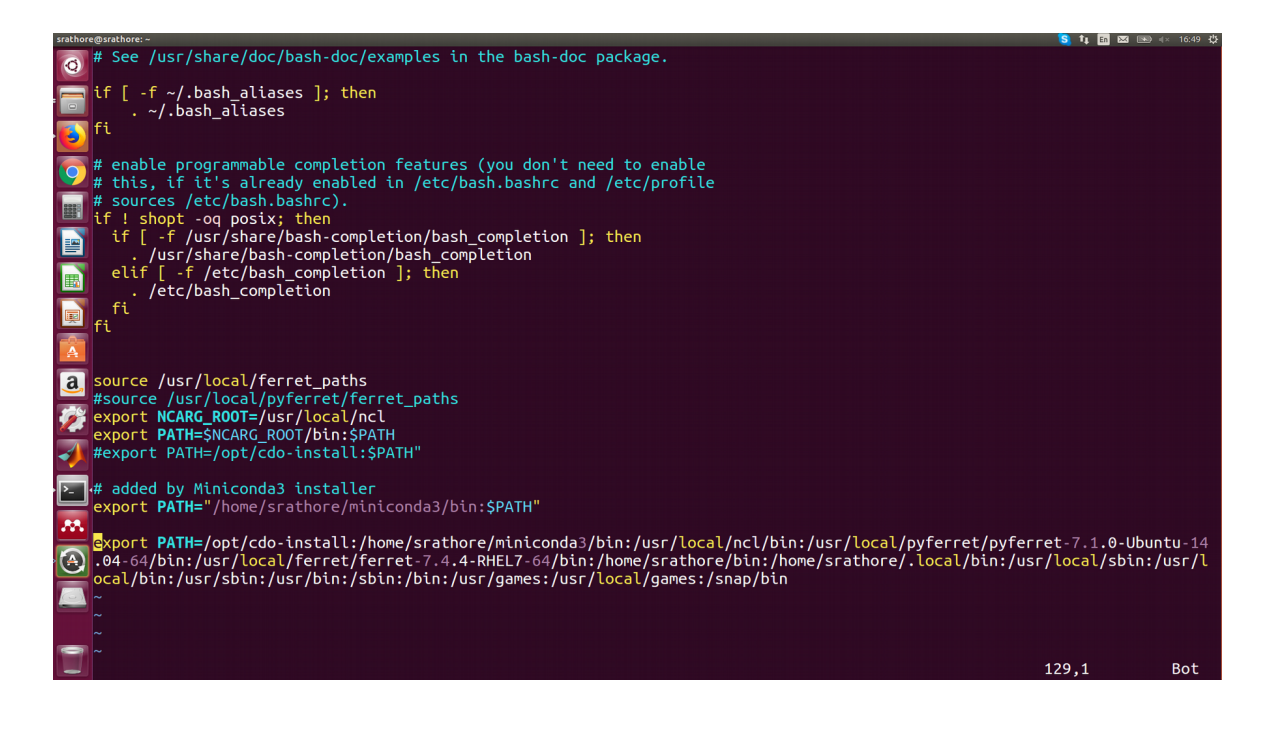

**Now ferret is installed so enjoying ferreting.**

# **SAURABH RATHORE**